### ةمدخ مادختساب Kubernetes عمجت نيوكت Intersight Kubernetes Ī

## تايوتحملا

ةمدقملا <u>ةيساسأ تامولءم</u> لحلا ىلع ةماع ةرظن <u>ةيساس أللت تابل طتمل!</u> تابلطتملا ةمدختسملا تانوكملا تاض|رتڧ<u>إ</u> ان يوكت تاسايسلا نيوكت 1. ةوطخلا فيصوتلا ليكشت 2. ةوطخلا ةحصلا نم ققحتلا Kubernetes ةعومجمب لاصتالا (رماوألا رطس ةهجاو) CLI مادختساب ققحتلا اهحالصإو ءاطخألا فاشكتسا ةلص تاذ تامولعم

## ةمدقملا

Cisco نم جاتنإلا ةئف نم Kubernetes ةعومجم ريفوتل مزاللا نيوكتلا دنتسملا اذه فصي Intersight (SAAs) مادختساب ةمدخ Cisco Intersight™ Kubernetes (IKS).

# ةيساسأ تامولعم

ليمت ثيح ،تايواحلا ةرادإل ةيلعف ةادأ ةريخألا ةنوآلا يف Kubernetes ةكرش تحبصأ لولح مادختساب تاقي بطتال ثيدحت يف ل|ومأل| نم ديزمل| رامثتسأ ىلإ تاسسوؤمل| ريوطتو ةرادإو رشن ريوطتلI قرف عيطتست ،ستنربوك ةكرش لالخ نمو .تايواحلI طوطخ ىلإ لوصولا يف ةلوهس رثكأ تاعادبإلا لعجي يذلا رمألا ،ةلوهسب ةاوحملا اهتاقيبطت .اهب ةصاخلا ةرمتسملا عيزوتلا

ةينقتلا ةربخلاو تقولا بلطتت اهنأل ،ةيتايلمع تايدحت Kubernetes ةكرش هجاوت ،كلذ عمو .نيوكتلاو بيكرتلل

،تاعومجملا ءاشنإو ،ةبولطملا ةفلتخملا جماربلا تانوكمو Kubernetes تيبثت بلطتي ةماهلا نامألا ءاطخأ ةيقرت لثم) تايلمعلا بناج يلإ ،نامألاو تاكبشلاو ،نيزختلا ةئي،متو .يرشبلا لاملا سأر يف ةرمتسمو ةريبك تارامثتسإ (اهحيحصتو اهثيدحتو

يأ يف جاتنإلا ةئف نم قسانتم Kubernetes ةرادإل ليوحت حاتفم وذ SaaS لح وهو ،IKS لخدأ [.انه](/content/en/us/products/collateral/cloud-systems-management/intersight/at-a-glance-c45-744332.html) طابترالا اذه نم ققحت ،IKS تايناكمإ لوح ديزملا ةءارقل .ناكم

### لحلا ىلع ةماع ةرظن

جمدلا ىلع IKS ةردق ضرع يف ةبغرلا يف ةركفلا لثمتت ،دنتسملا اذهل ةبسنلاب و ESXi يجمانرب ليغشت لالخ نم كلذو ،كيدل ةزهاجلا ةيساسألا ةينبلا عم ةسالسب vCenter نم VMware. ل ةيساسألا ةينبلا ىلع جاتنإلا ةئف نم Kubernetes ةعومجم رشن تارقن عضبب كنكمي .كيدل VMware

عم كب صاخلا Intersight جمانرب ربع vCenter ةينقت جمد كيلع نيعتي ،كلذب مايقلل ،نكلو .انه vCenter ةينقت فادهتسإ متي ثيح ،"فدهب ةبلاطملا" مساب فورعملا ،InterSight جمانرب ةياهنلا طاقن فادهأ ةفاضإ يف دعاسي يذل Cisco Intersight Help، يضارتفا زاهج ىلٍ جاتحتس نأ OVA bootstrap لا لمعتسي ةدعاسم Intersight تبكر عيطتسي تنأ .Intersight Cisco ىلإ .يمسر بيو عقوم cisco ىلع رفوتي نوكي

.Assist Intersight Cisco يرهاظلا زاهجلا تيبثت ىلع زكرن نل ،دنتسملا اذه قاطن ديدحتل ا<u>نه</u> ةيلمعلا ىلع ةرظن ءاقلإ كنكمي ،نكلو

## ةيساسألا تابلطتملا

### تابلطتملا

:ةيلاتلا عيضاوملاب ةفرعم كيدل نوكت نأب Cisco يصوت

- .حلاص Intersight باسحو حلاص Cisco فرعم ىلإ جاتحت :Intersight باسح رقنا مث .فرعم كيدل نكي مل اذإ بيولا ىلع Cisco عقوم ىلع Cisco فرعم ءاشنإ كنكمي [.Intersight](https://intersight.com/) ىلع باسح ءاشنإ طابترإ قوف
- ةطقن فدهك VCenter/ESXi ةفاضإ ىلع Cisco Intersight كدعاست :Cisco Intersight تاميلعت .Intersight Cisco ىلإ ةياهن
- زاهج ليصوتل كلذ مادختسإ كنكميف ،S/HTTP ليكو معدت كتئيب تناك اذإ :لاصتالا نيوانعل ذفانملا حتفت نأ بجي ،كلذ نم الدب .تنرتنإلاب كيدل Assist Intersight Cisco لاصتا تابلطتم ىلع لوصحلل <u>طابترال</u>ا اذه نم ققحتلا ىجري .ةينيبلا ةيؤرلل URL : ةيليص فتال ةكبشلا
- .Intersight ىلع اهب ةبلاطملل vCenter دامتعا تانايب ●

### ةمدختسملا تانوكملا

.ةنيعم ةيدام تانوكمو جمارب تارادصإ ىلع دنتسملا اذه رصتقي ال

### تاضارتفإ

.دنتسملا اذه قاطن جراخ Intersight Cisco زاهج رشن نأل ارظن

ىلع لوصحلا يف تحجن دقو ،لمعلل حلاص Intersight باسح لعفلاب كيدل نأ ضرتفن نحن VCenter/Esxi on-prem I.J.so.

.ةصاخ ةيلمعم ةئيب يف ةدوجوملا ةزهجألI نم دنتسملI اذه يف ةدراولI تامولعملI ءاشنإ مت تناك اذإ .(يضارتفا) حوسمم نيوكتب دنتسملI اذه يف ةمدختسَملI ةزهجألI عيمج تأدب .رمأ يأل لمتحملا ريثأتلل كمهف نم دكأتف ،ليغشتلا ديق كتكبش

## نيوكتلا

#### تاسايسلا نيوكت 1. ةوطخلا

ةلباق بلاوق يف نيوكتلا ديرجتب موقت اهنأل ةطسبملا ةرادإلاب تاسايسلا حمست .ىرخأ ةرم مادختسالل

عيمج ءاشنإ متيس هنا ةظحالم ىجري .اهنيوكت ىلإ جاتحن يتلا تاسايسلا ضعب يلي اميف .Intersight يف تاعمجت << نيوكتو تاسايس << نيوكت مسق نمض تاسايسلا هذه

.هاندأ حضوم وه امك ،اضيأ ةشاش ةطقل لك ىلعأ دوجوملا جهنلا راسم ةيؤر كنكمي

دنع Node Worker و Control ةيرهاظلا ةزهجألا ىلع IP نيوانعل اذه IP عمجت مادختسإ متيس .ESXi فيضم ىلع اهحرط

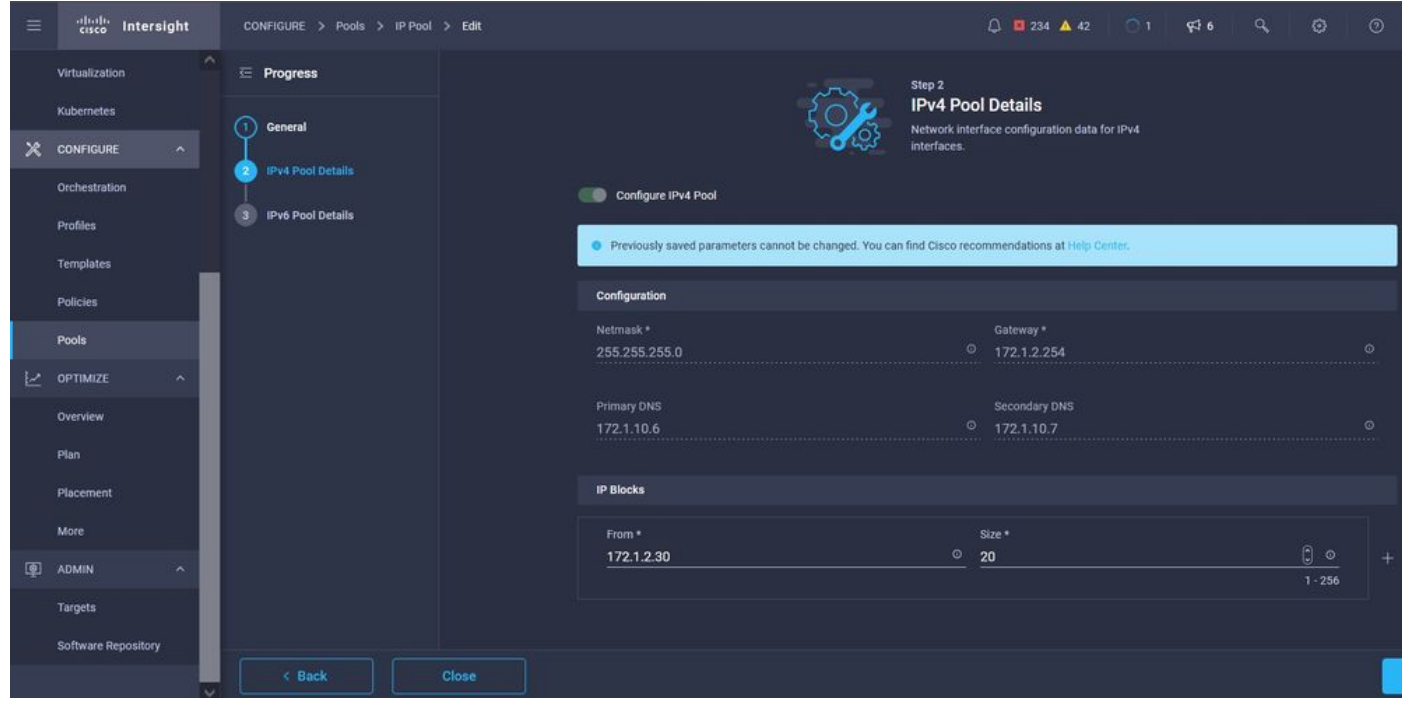

.Kubernetes عمجت نمض ةيلخادلا ةكبشلل ،CIDR تامدخلا ةكبشو Pod ددحت انه

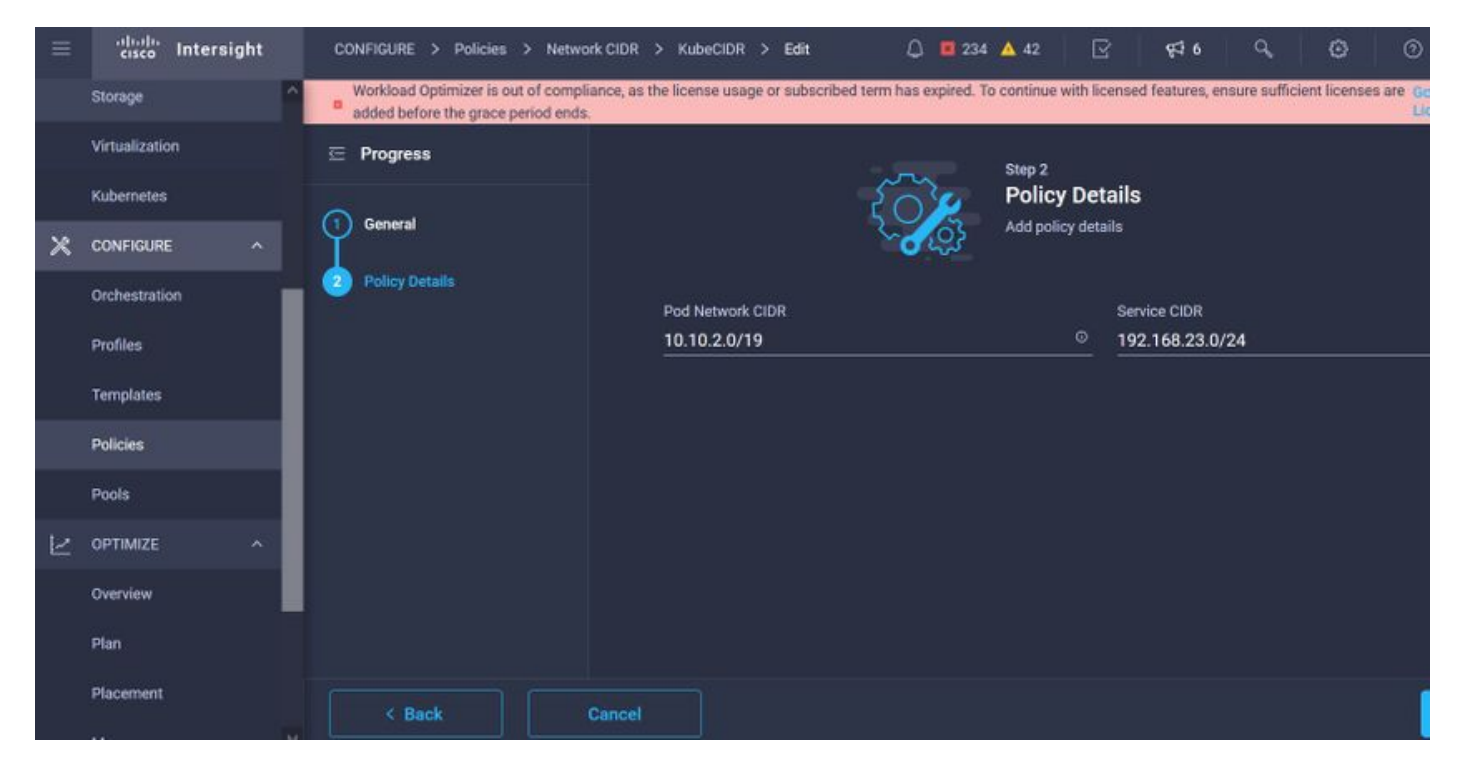

#### CIDR ةكبشلاو تامدخلا

.DNS و NTP نيوكت جهنلا اذه ددحي

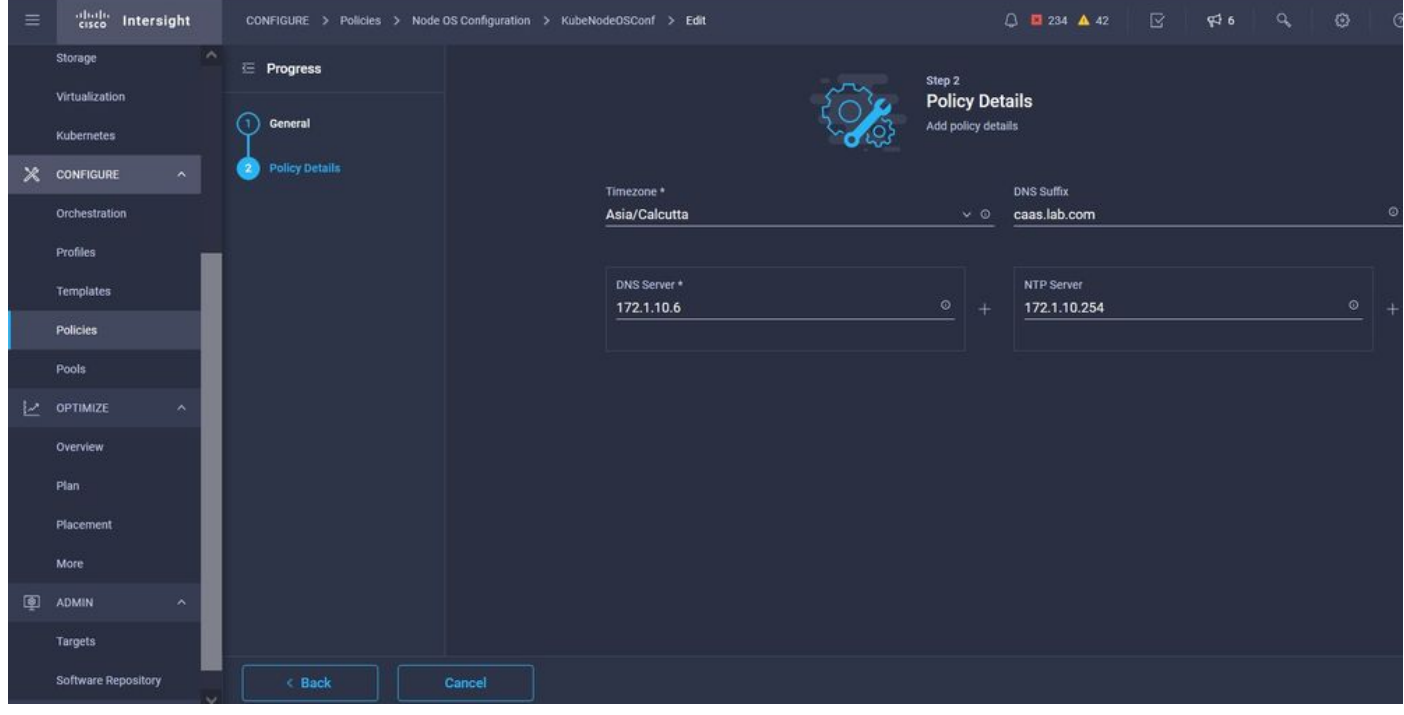

#### DNS و NTP نيوكت

.ءاسرإلا ةيواح ليغشت تقول ليكولا نيوكت ديدحت كنكمي ،جهنلا اذه مادختساب

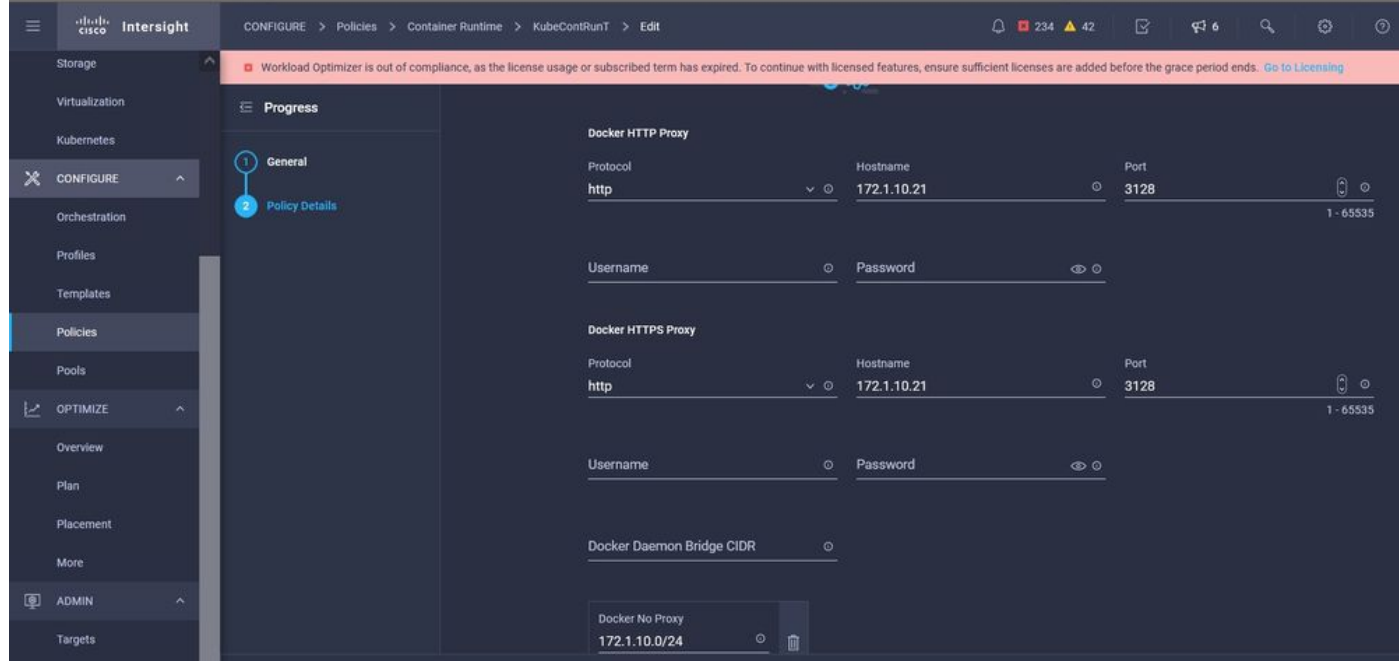

مداخلل ليكولا نيوكت

اهرشن مت يتلا ةيرهاظلا ةزهجأل اىلع بولطملا نيوكتلا فيرعتب موقتس ،جەنلا اذه يف .ةيلامعو ةيسيئر دقعك

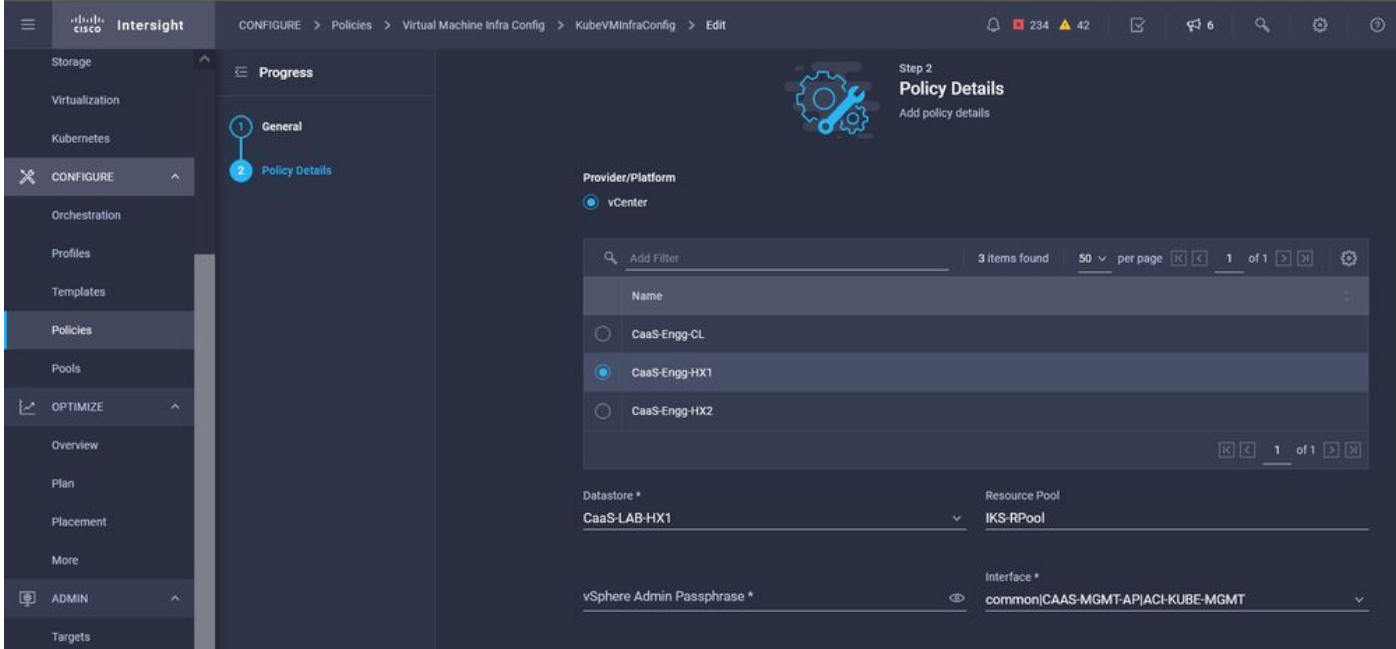

ةمدختسملا ةيضارتفالا ةزهجألا نيوكت

#### فيصوتلا ليكشت 2. ةوطخلا

كلذ دعب اننكمي فيرعت فلم يف اهطبرنس ،هالعأ ةروكذملا تاسايسلا ئشنن نأ درجمب .هرشن

نيوكتلا ةقبط صيخلت ىلإ فيرعتلا تافلمو تاسايسلا مادختساب نيوكتلا رشن يدؤي .ةعرسب رركتم لكشب اهرشن نكمي ىتح

رثكأ وأ ةليللق تالي دعٍت عم ديدج صيصخت فلم ءاشنإو اذه صيصختلا فلم خسن كنكمي نم ءزج يف رثكأ وأ Kubernetes عمجت ىلإ ،قئاقد نوضغ يف ةيساسألا تاسايسلا ىلع .ةيودي ةيلمع عم مزاللا تقولا

.زييمتلا تامالع عضوو مسالا يف GIve

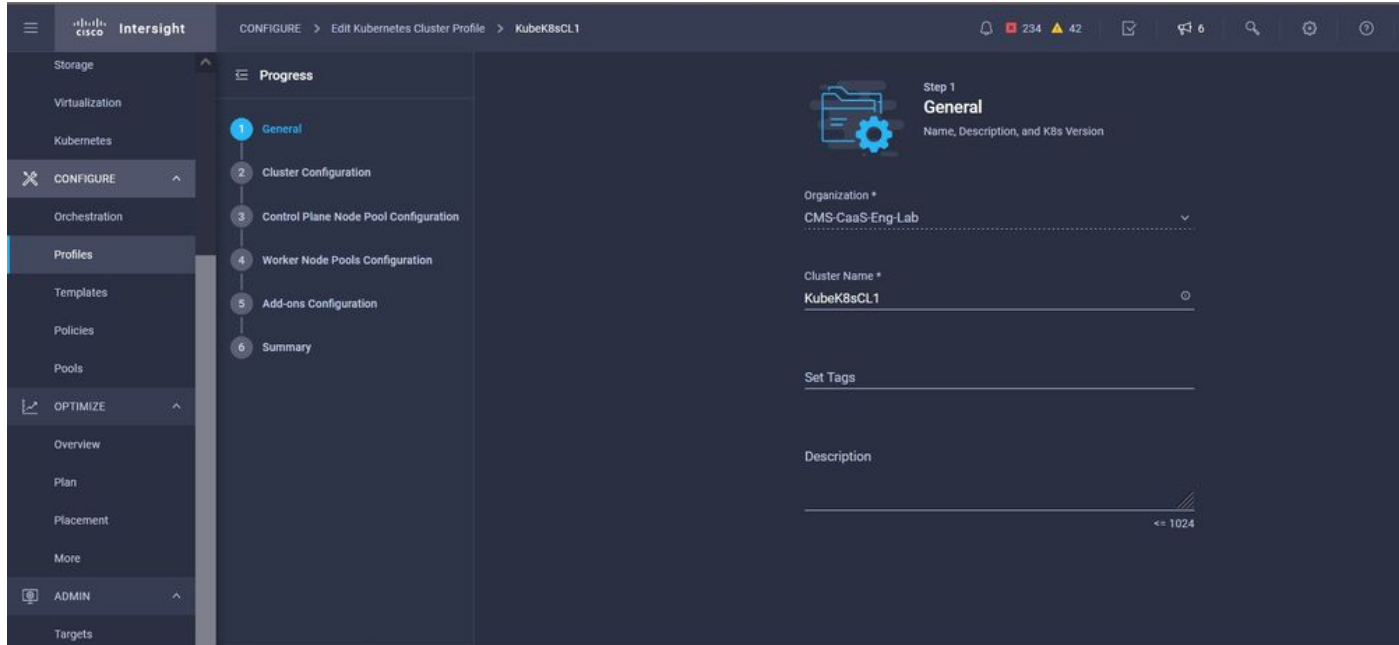

تامالعلاو مسالاب فيرعتلا فلم نيوكت

(CIDR (تائف نود يلدابتلا لاجملا هيجوت جهنو ةدقعلا ليغشت ماظنو عمجتلا نييعتب مق .(ماع) SSH حاتفمو مدختسم فرعم نيوكت ىلإ اضيأ جاتحت .ةكبشلل

.Worker & Master دقع جمدل هب صاخلا قفاوتملا صاخلا حاتفملا مادختسإ متيس

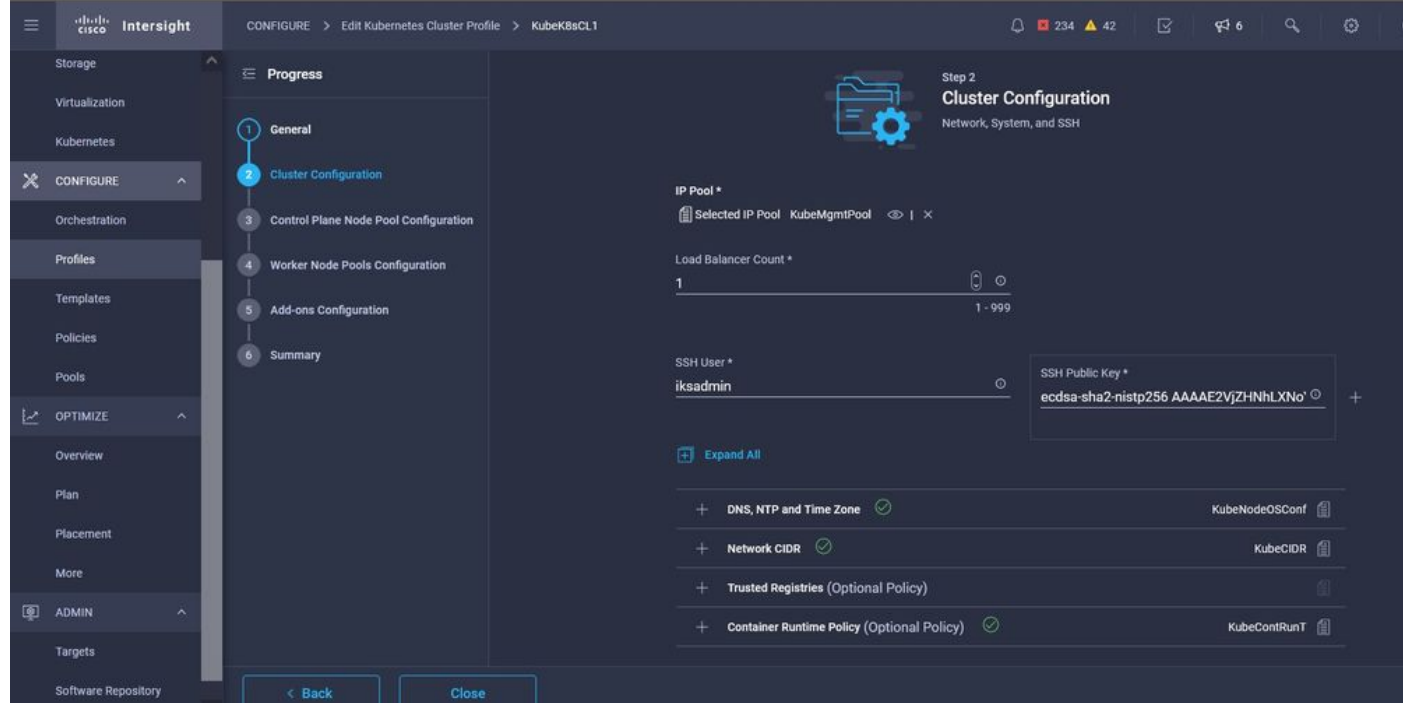

ةنيعملا تاسايسلا عم فيرعتلا فلم نيوكت

ىوتسم ىلع اهيلإ جاتحت يتلاا ةيسيئزلا دقعل ددع ديدحت كنكمي :مكحتلا ىوتسم نيوكت .مكحتلا

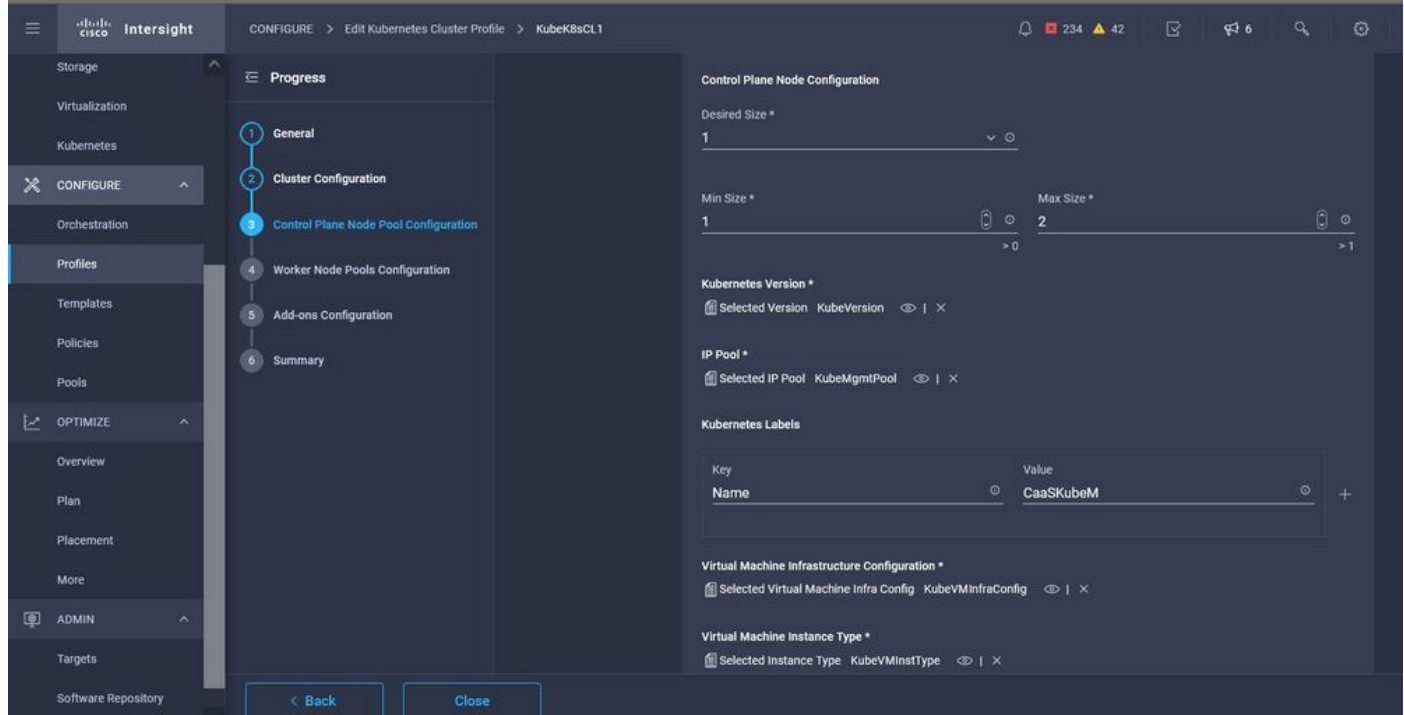

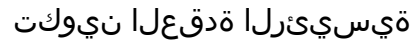

.اهضيفخت وأ لمعلا دقع مجح ةدايز كنكمي ،قيبطتلا تابلطتمل اقفو :لماعلا دقع نيوكت

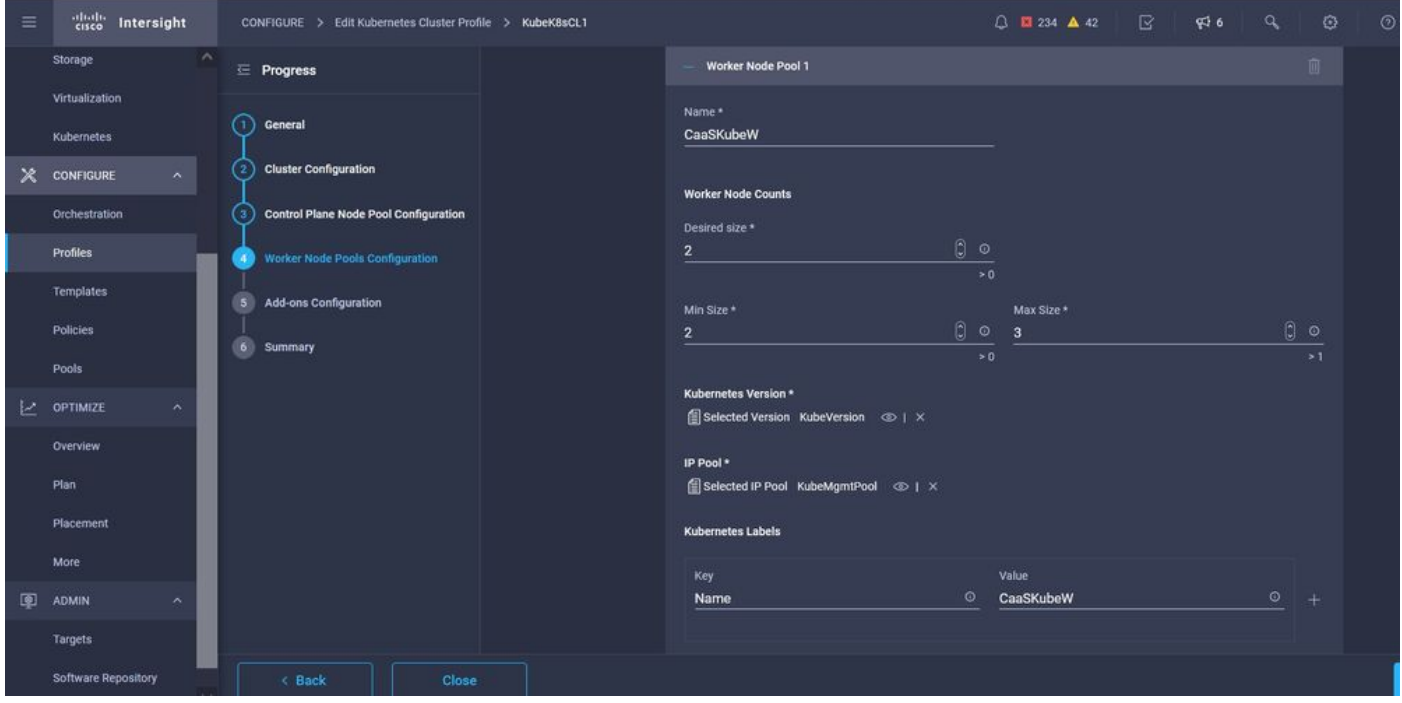

لماعلا دقع نيوكت

ةحول Kubernetes ،ايئاقلت رشنلا كنكمي ،نآلا نم ارابتعا .ةيفاضإلI ةفيظولI نيوكت .ةبقارملا Prometheus عم Graffana و تامولعملا

اهرشن كنكمي يتال ةيفاضإلI فئاظولI نم ديزملI ةفاضإ كنكمي ،لبقتسملI يف .IKS مادختساب ايئاقلت

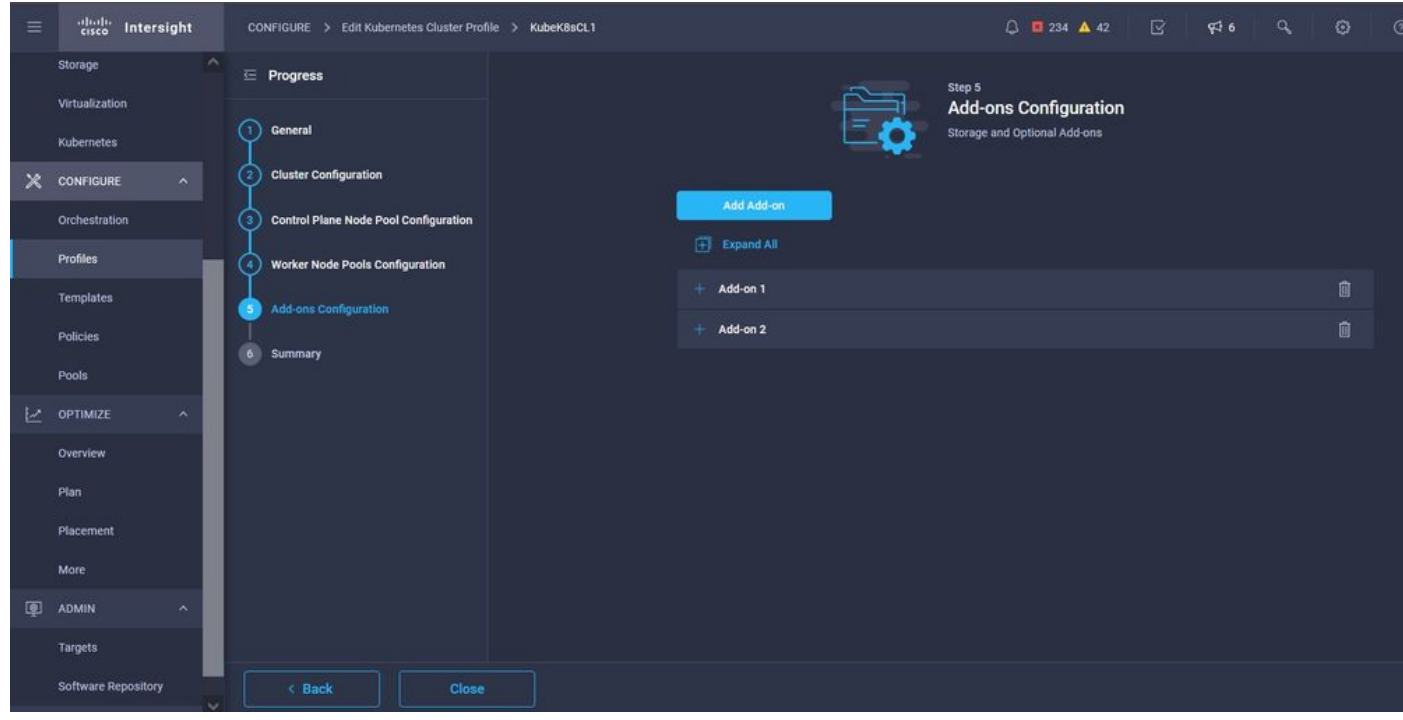

تدجو نإ ةيفاضإ فئاظو ةفاضإ

.**رشن** قوف رقناو ،صخلملا نم ققحت

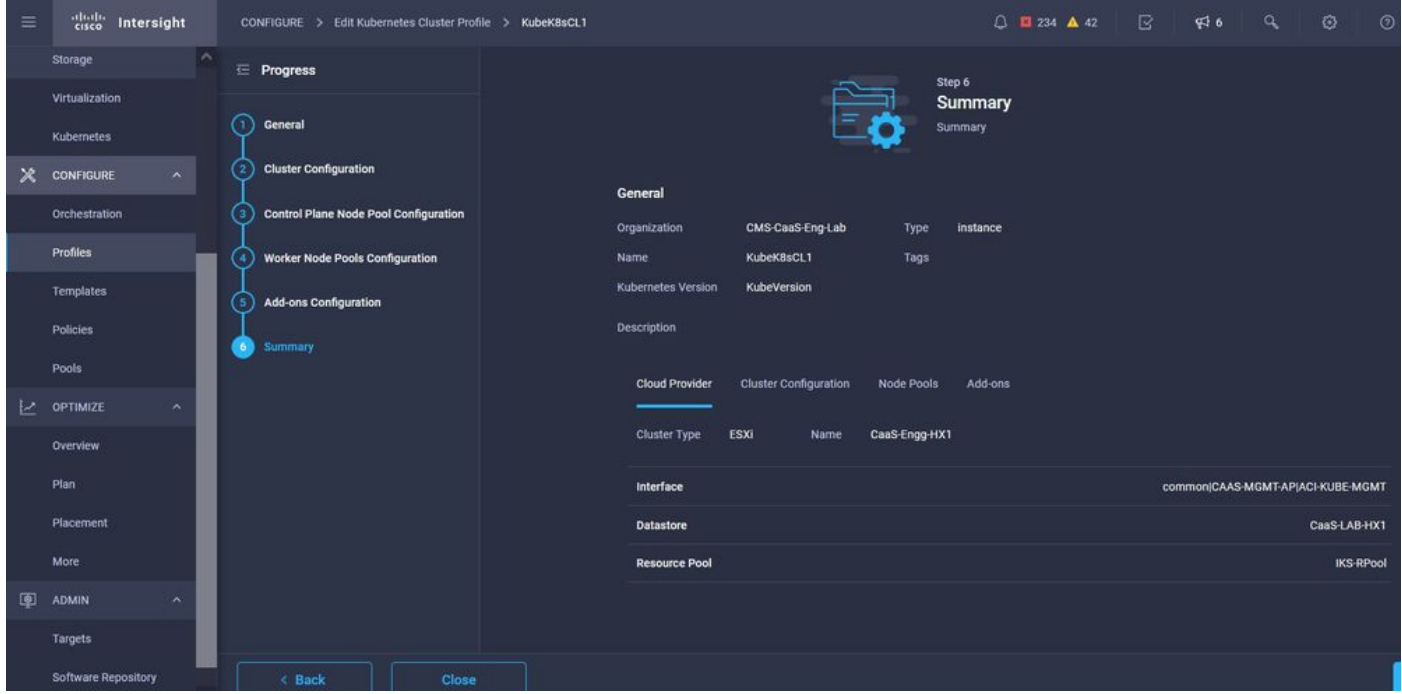

فيرعتلا فلم ءاشنإ صخلم ةشاش

## ةحصلا نم ققحتلا

.حيحص لكشب نيوكتلا لمع ديكأتل مسقلا اذه مدختسا

.رشنلا ةيلمع مدقت بقعت كنكمي ،نميألا يولعلا بناجلا يف

| $\leftarrow$          | $\circ$<br>6 = https://intersight.com/an/policy/profiles/kubernetes/<br>$\mathbf{C}$<br>$\omega$ |                                   |                             |                            |                            |                             | ☆<br>80%              | $\circ$             | $\bullet$<br>出 | $\mathbf{K}$<br>$\mathcal{R}_\mathrm{c}$                      | $\sim$<br>-96 | œ                           |
|-----------------------|--------------------------------------------------------------------------------------------------|-----------------------------------|-----------------------------|----------------------------|----------------------------|-----------------------------|-----------------------|---------------------|----------------|---------------------------------------------------------------|---------------|-----------------------------|
| $\equiv$              | abab.<br>cisco<br>Intersight                                                                     | CONFIGURE > Profiles              |                             |                            |                            |                             | △ ■ 234 ▲ 42          | $\bigcap$ 4<br>\$6  | $\alpha$       | $\circ$                                                       | $\circ$       | Ritesh Tandon &             |
|                       | $\wedge$<br>Storage                                                                              | <b>HyperFlex Cluster Profiles</b> | <b>UCS Chassis Profiles</b> | <b>UCS Domain Profiles</b> | <b>UCS Server Profiles</b> | Kubernetes Cluster Profiles |                       |                     | Requests       |                                                               |               | All Active Completed X      |
|                       | Virtualization<br>Kubernetes                                                                     | * All Kubernetes Cluster P. © +   |                             |                            |                            |                             |                       |                     |                | New VM Config<br>kubek8scl1-caaskubew-6ba6b a few seconds ago |               | In Progress                 |
| $\mathbf{\mathsf{x}}$ | CONFIGURE<br>$\sim$                                                                              | Ø<br>Q Add Filter                 |                             |                            |                            |                             |                       | Export 1 items      |                | New VM Config<br>kubek8scl1-caaskubew-caa20 a few seconds ago |               | In Progress                 |
|                       | Orchestration                                                                                    | n<br><b>Name</b>                  | <b>Status</b>               | <b>Kubernetes Version</b>  | <b>Cloud Provider Type</b> | <b>Control Plane Nodes</b>  | Control Plane Worker_ | <b>Worker Nodes</b> |                | New VM Config                                                 |               | In Progress                 |
|                       | <b>Profiles</b>                                                                                  | KubeK8sCL1<br>□                   | C Configuring               | V1, 19.5                   | ESXI                       | $\bullet$                   | $\alpha$              | $\overline{0}$      |                | kubek8scl1-controlpl-b8a50f8 a few seconds ago                |               |                             |
|                       | Templates                                                                                        | Í                                 |                             |                            |                            |                             |                       |                     |                | Deploy Kubernetes Cluster Pr<br>KubeK8sCL1                    |               | In Progress<br>a minute ago |
|                       | <b>Policies</b>                                                                                  |                                   |                             |                            |                            |                             |                       |                     |                |                                                               |               |                             |
|                       | Pools                                                                                            |                                   |                             |                            |                            |                             |                       |                     |                |                                                               |               |                             |
| L.                    | OPTIMIZE                                                                                         |                                   |                             |                            |                            |                             |                       |                     |                |                                                               |               |                             |
|                       | <b>Overview</b>                                                                                  |                                   |                             |                            |                            |                             |                       |                     |                |                                                               |               |                             |
|                       | Plan                                                                                             |                                   |                             |                            |                            |                             |                       |                     |                |                                                               |               |                             |
|                       | Placement                                                                                        |                                   |                             |                            |                            |                             |                       |                     |                |                                                               |               |                             |
|                       | More                                                                                             |                                   |                             |                            |                            |                             |                       |                     |                |                                                               |               |                             |
| 图                     | ADMIN<br>$\lambda$                                                                               |                                   |                             |                            |                            |                             |                       |                     |                |                                                               |               |                             |
|                       | <b>Targets</b>                                                                                   |                                   |                             |                            |                            |                             |                       |                     |                |                                                               |               |                             |
|                       | Software Repository                                                                              |                                   |                             |                            |                            |                             |                       |                     |                |                                                               | View All      |                             |

IKS ةيموسرلا مدختسملا ةهجاو مادختسإ نم ققحتلا

.VCenter ىلع ةلماعلاو ةيسيئرلا Kubernetes دقع ةيؤر كنكمي ،رشنلا ةيلمع مدقت عم

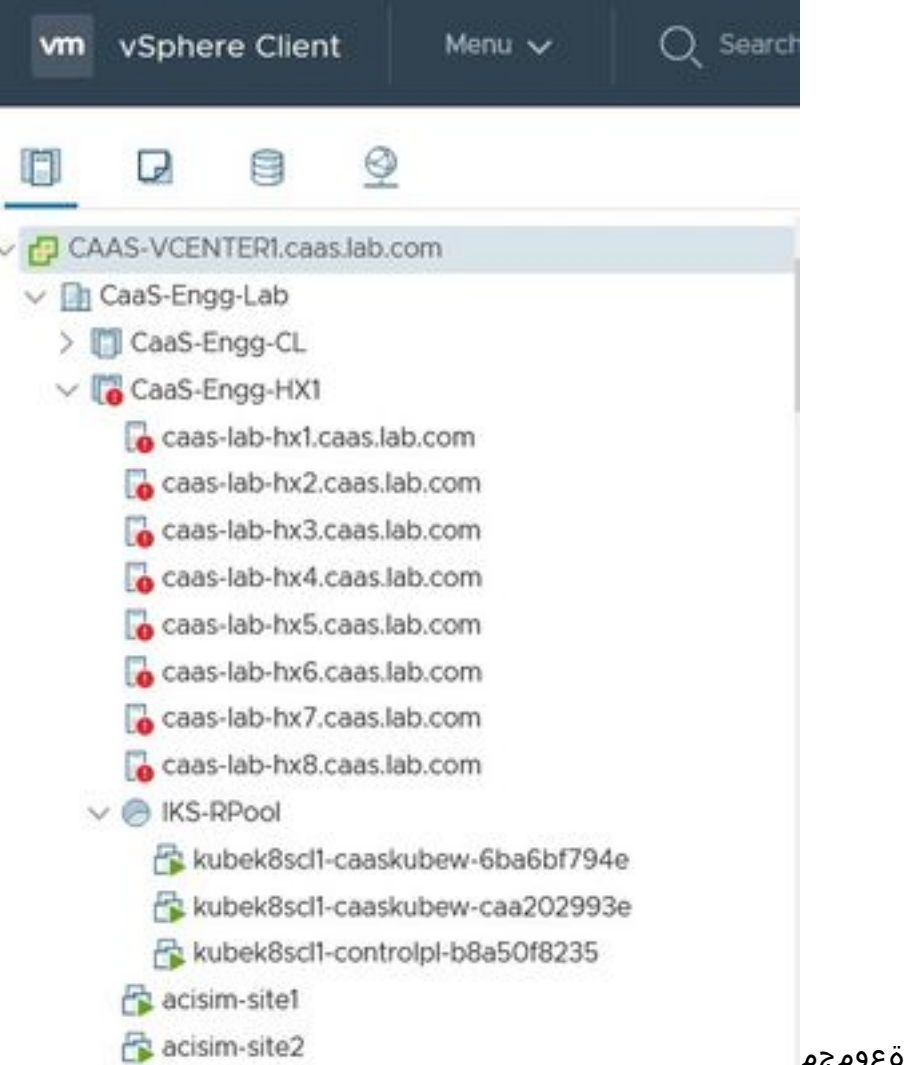

vCenter يف رهظت IKS ةعومجم

ىلإ رثكا لاقتنالا كنكمي ،رشنلا ةيلمعل ةيلوعل تاري تاون تاوطخلا ةيؤر ىلإ ةجاحلا ةلاح يف .ذيفنتل|

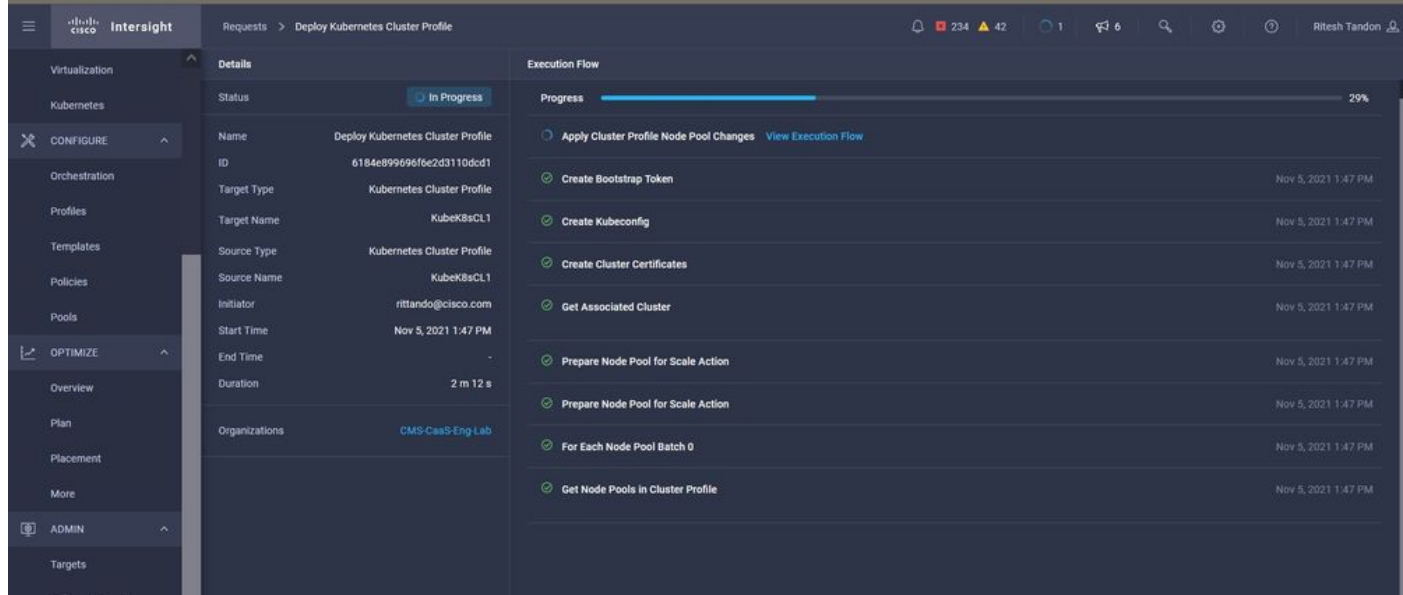

فيرعتلا فلم ءاشنإ ذيفنت

#### Kubernetes ةعومجمب لاصتالا

:ةيلاتلا قرطلاب Kubernetes ةعومجمب لاصتالا كنكمي

#### دي دحت < Operation > Kubernetes نم هلي زنت كنكمي يذلاو ،KubeConfig فلم مادخت ساب .نيميلا ىصقأ ىلع تارايخلا

ةعومجم ىلإ لوصولا ديرت ثيح نم ،ةرادإلا لمع ةطحم ىلع KubeCtl تيبثت ىلإ جاتحت .هذه تانايبلا

| $\equiv$    | abab.<br>cisco<br>Intersight              | OPERATE > Kubernetes                                                                                                    | $\bigcirc$ <b>E</b> 234 $\bigtriangleup$ 42                                        | 区             | $\alpha$<br>$\mathbb{R}^4$ 6 | €                   | $\odot$<br>Ritesh Tandon &     |               |  |  |
|-------------|-------------------------------------------|----------------------------------------------------------------------------------------------------|------------------------------------------------------------------------------------|---------------|------------------------------|---------------------|--------------------------------|---------------|--|--|
| <b>allo</b> | <b>MONITOR</b>                            | Workload Optimizer is out of compliance, as the license usage or subscribed term has expired. To continue with licensed features, ensure sufficient licenses are Go to<br>$\Box$<br>added before the grace period ends. |                                                                                    |               |                              |                     |                                |               |  |  |
| ଛ           | OPERATE<br>$\hat{\phantom{a}}$            | ⋓                                                                                                    |                                                                                    |               |                              |                     |                                |               |  |  |
|             | Servers                                   |                                                                                                    |                                                                                    |               |                              |                     |                                |               |  |  |
|             | Chassis                                   | Q Add Filter                                                                                                    | $-$ Export<br>1 items found<br>10 $\times$ per page $\boxed{\left\langle \right }$ |               |                              |                     | 1 of 1 $\boxed{2}$ $\boxed{3}$ |               |  |  |
|             | <b>Fabric Interconnects</b><br>Connection |                                                                                                    |                                                                                    |               |                              |                     |                                | 日             |  |  |
|             | Networking<br>Connected 1                 |                                                                                                    |                                                                                    |               |                              |                     |                                |               |  |  |
|             | <b>HyperFlex Clusters</b>                 |                                                                                                    |                                                                                    |               |                              |                     |                                |               |  |  |
|             | Storage<br>Virtualization                 | П<br>Name<br><b>Status</b><br>Last Upd<br><b>Associated Pr</b>                                                                                                    | <b>Profile Status</b>                                                              | Control Plane | Control Plane                | <b>Worker Nodes</b> | Organization                   | $\mathcal{G}$ |  |  |
|             | Kubernetes                                | KubeK8sCL1<br>Connected<br>7 minutes ago<br>KubeK8sCL1<br>⊓                                                                                                    | OK                                                                                 | $\mathbf{0}$  | $\overline{0}$               | $\mathbf{0}$        | CMS-CaaS-En                    | $\cdots$      |  |  |
| $\times$    | <b>CONFIGURE</b><br>$\lambda$             |                                                                                                    |                                                                                    |               |                              | Download Kubeconfig |                                |               |  |  |
|             |                                           |                                                                                                    |                                                                                    |               |                              |                     | <b>Undeploy Cluster</b>        |               |  |  |
|             | <b>Orchestration</b>                      |                                                                                                    |                                                                                    |               |                              |                     | Open TAC Case                  |               |  |  |

IKS نم KubeConfig فلم ليزنت

SSH تاقيبطت مادختساب ،ةيسيئرلا ةدقعلا ىلإ ةرشابم SSH لوكوتورب اضيأ كنكمي تقو يف امهنيوكت مت نيذللا صاخلا حاتفملاو دامتعالا تانايب مادختساب PuTTY لثم رشنلا

رشنل ،اضيأ اهمادختسإ كنكمي ةيفاضإ ةفيظوك "Kubernetes تامولعم ةحول" رشنب تمق اذإ .(GUI) ةُيموسُرلا مُدختسملا ةهجاو مادختساب ةرَشابم تَاقِيبطتال

: <mark>انء</mark> ،"Kubernetes تاعومجم ىلإ لوصولا" مسق ةعجارم ءاجرل| ،ليصافتل| نم ديزمل

#### (رماوألا رطس ةهجاو) CLI مادختساب ققحتلا

مادختسإ كنكمي ،KubeCtl مادختساب ،Kubernetes ةعومجمب لاصتالا نم نكمتت نأ درجمب ةتبث م تانوكملا ةفاك ىلع يوتحي ةعومجملا ماظن ناك اذإ امم ققحتال ةيلاتانا رماوألI .ةلغشمو

.'زهاج' ةلاح يف ةعومجملا ماظن يف ةدوجوملا دقعلا نأ نم ققحت

iksadmin@kubek8scl1-controlpl-b8a50f8235:~\$ kubectl get nodes NAME STATUS ROLES AGE VERSION kubek8scl1-caaskubew-6ba6bf794e Ready

ىلء ةيساسألI تانوكملI تيبثت تقو يف اهؤاشنإ مت يتلI لوصولI طاقن ةلاح نم ققحت .ةعومجملا

iksadmin@kubek8scl1-controlpl-b8a50f8235:~\$ kubectl get pod -n iks | grep apply- apply-ccpmonitor-2b7tx 0/1 Completed 0 6d3h apply-cloud-provider-qczsj 0/1 Completed 0 6d3h apply-cnig7dcc 0/1 Completed 0 6d3h apply-essential-cert-ca-jwdtk 0/1 Completed 0 6d3h apply-essentialcert-manager-bg5fj 0/1 Completed 0 6d3h apply-essential-metallb-nzj7h 0/1 Completed 0 6d3h apply-essential-nginx-ingress-8qrnq 0/1 Completed 0 6d3h apply-essential-registry-f5wn6 0/1 Completed 0 6d3h apply-essential-vsphere-csi-tjfnq 0/1 Completed 0 6d3h apply-kubernetes-

#### dashboard-rslt4 0/1 Completed 0 6d3h تيبثتب موقي و يلحملا ليءشت لا ةرادإ ريدي يذل CCP-helm-operator pod قلاح نم ققحت .ةيفاض|لل فئاظول|

iksadmin@kubek8scl1-controlpl-b8a50f8235:~\$ kubectl get helmcharts.helm.ccp.----.com -A NAMESPACE NAME STATUS VERSION INSTALLED VERSION SYNCED iks ccp-monitor INSTALLED 0.2.61-helm3 iks essential-cert-ca INSTALLED 0.1.1-helm3 iks essential-cert-manager INSTALLED v1.0.2-cisco1 helm3 iks essential-metallb INSTALLED 0.12.0-cisco3-helm3 iks essential-nginx-ingress INSTALLED 2.10.0-cisco2-helm3 iks essential-registry INSTALLED 1.8.3-cisco10-helm3 iks essential-vspherecsi INSTALLED 1.0.1-helm3 iks kubernetes-dashboard INSTALLED 3.0.2-cisco3-helm3 iks vsphere-cpi INSTALLED 0.1.3-helm3 iksadmin@kubek8scl1-controlpl-b8a50f8235:~\$ helm ls -A WARNING: Kubernetes configuration file is group-readable. This is insecure. Location: /home/iksadmin/.kube/config NAME NAMESPACE REVISION UPDATED STATUS CHART APP VERSION addon-operator iks 1 2021-11-05 07:45:15.44180913 +0000 UTC deployed ccp-helm-operator-9.1.0-alpha.44.g415a48c4be1.0 ccp-monitor iks 1 2021-11-05 08:23:11.309694887 +0000 UTC deployed ccp-monitor-0.2.61-helm3 essential-certca iks 1 2021-11-05 07:55:04.409542885 +0000 UTC deployed cert-ca-0.1.1-helm3 0.1.0 essentialcert-manager iks 1 2021-11-05 07:54:41.433212634 +0000 UTC deployed cert-manager-v1.0.2-cisco1 helm3 v1.0.2 essential-metallb iks 1 2021-11-05 07:54:48.799226547 +0000 UTC deployed metallb-0.12.0-cisco3-helm3 0.8.1 essential-nginx-ingress iks 1 2021-11-05 07:54:46.762865131 +0000 UTC deployed ingress-nginx-2.10.0-cisco2-helm3 0.33.0 essential-registry iks 1 2021-11-05 07:54:36.734982103 +0000 UTC deployed docker-registry-1.8.3-cisco10-helm3 2.7.1 essentialvsphere-csi kube-system 1 2021-11-05 07:54:58.168305242 +0000 UTC deployed vsphere-csi-1.0.1 helm3 v2.0.0 kubernetes-dashboard iks 1 2021-11-05 07:55:10.197905183 +0000 UTC deployed kubernetes-dashboard-3.0.2-cisco3-helm3 2.1.0 vsphere-cpi kube-system 1 2021-11-05 07:54:38.292088943 +0000 UTC deployed vsphere-cpi-0.1.3-helm3 1.1.0

ةيساسألI ةيفاضإلI فئاظولI ريدت يتلI \*ةيساسألI لوصولI طاقن ةلاح نم ققحت .IKS نيرجأتسم ةعومجم لك ىلع يضارتفا لكشب ةتبثملا (ةيساسألا)

iksadmin@kubek8scl1-controlpl-b8a50f8235:~\$ kubectl get pod -n iks | grep ^essential- essentialcert-manager-6bb7d776d-tpkhj 1/1 Running 0 6d4h essential-cert-manager-cainjector-549c8f74cx5sjp 1/1 Running 0 6d4h essential-cert-manager-webhook-76f596b686-drf79 1/1 Running 0 6d4h essential-metallb-controller-6557847d57-djs9b 1/1 Running 0 6d4h essential-metallb-speaker-7t54v 1/1 Running 0 6d4h essential-metallb-speaker-ggmbn 1/1 Running 0 6d4h essential-metallb-speakermwmfg 1/1 Running 0 6d4h essential-nginx-ingress-ingress-nginx-controller-k2hsw 1/1 Running 0 6d4h essential-nginx-ingress-ingress-nginx-controller-kfkm9 1/1 Running 0 6d4h essential-nginxingress-ingress-nginx-defaultbackend-695fbj4mnd 1/1 Running 0 6d4h essential-registry-dockerregistry-75b84457f4-4fmlh 1/1 Running 0 6d4h

.IKS مسا ةحاسم يف هرشن مت يذلا ليمحتلا نزاومو تامدخلا ةلاح نم ققحت

iksadmin@kubek8scl1-controlpl-b8a50f8235:~\$ kubectl get svc -n iks NAME TYPE CLUSTER-IP EXTERNAL-IP PORT(S) AGE ccp-monitor-grafana ClusterIP 192.168.23.161

### اهحالصإو ءاطخألا فاشكتسا

.اهحالص إو نيوكتـاا ءاطخأ فـاشكتسال اهمادختسا كننكمي تـامولءم مسقلI اذه رفـوي

.ببسلا لوح لفسأل لقنتلل رماوألا هذه مادختسإ كنكمي ،ددحم pod روهظ مدع ةلاح يف

Syntax : kubectl describe pod

ةلص تاذ تامولعم

- [.انه](/content/en/us/products/collateral/cloud-systems-management/intersight/at-a-glance-c45-744332.html) IKS ةمدخ صخلم ىلع علطا ●
- .ا<mark>ن٥</mark> مدختسملI ليلد نم ققحت •

[.انه](https://www.youtube.com/watch?v=M0AGiuG6SjQ) Intersight Kubernetes ةمدخل يحيضوتلا ضرعلا نم ققحت ●

<u>Cisco Systems - تادنتسملاو ينقتلا معدل</u>ا •

ةمجرتلا هذه لوح

ةي الآلال تاين تان تان تان ان الماساب دنت الأمانية عام الثانية التالية تم ملابات أولان أعيمته من معت $\cup$  معدد عامل من من ميدة تاريما $\cup$ والم ميدين في عيمرية أن على مي امك ققيقا الأفال المعان المعالم في الأقال في الأفاق التي توكير المالم الما Cisco يلخت .فرتحم مجرتم اهمدقي يتلا ةيفارتحالا ةمجرتلا عم لاحلا وه ىل| اًمئاد عوجرلاب يصوُتو تامجرتلl مذه ققد نع امتيلوئسم Systems ارامستناه انالانهاني إنهاني للسابلة طربة متوقيا.